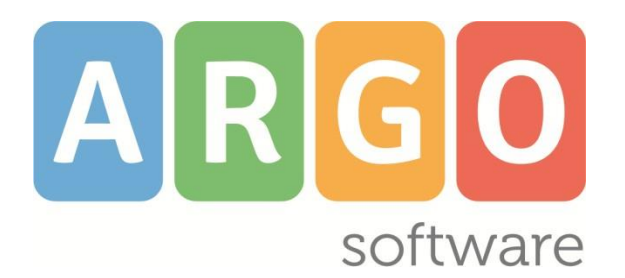

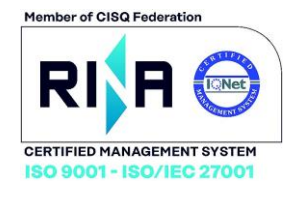

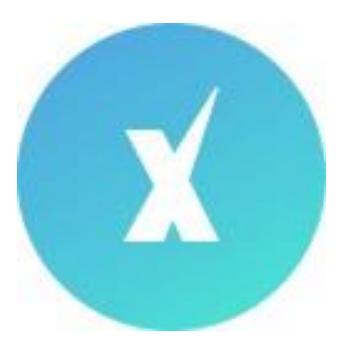

# Scuola*Next!*

**Manuale d'uso del Docente Docente Coordinatore**

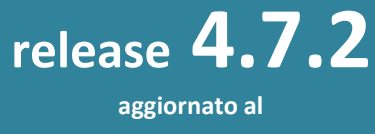

**22/05/2020**

# **Ricevimento Docenti/Genitori**

Consente la gestione completa del ricevimento dei genitori.

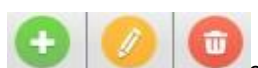

per inserire / modificare / cancellare una disponibilità in un dato giorno della settimana.

È possibile immettere una disponibilità "una tantum" in un dato giorno della settimana, oppure una disponibilità ricorrente periodica (un giorno della settimana per volta); in questo caso il programma creerà le disponibilità settimanalmente a partire dalla data immessa fino alla data di fine periodo.

## **Una Tantum**

In caso di una tantum è prevista l'immissione di un *giorno di apertura e di uno di chiusura delle prenotazioni;* inoltre si dovrà indicare l'ora di apertura delle prenotazioni, del giorno di apertura.

E' possibile optare se creare una sola disponibilità complessiva con un numero massimo di genitori prenotabili, o, in alternativa, gestire **automaticamente le disponibilità per fasce orarie predefinite.**

Il luogo e le annotazioni saranno sempre mostrati alle famiglie.

L'opzione *mostra e-mail alla famiglia,* lascia capacità decisionale al docente (su ogni colloquio) di mostrare o meno la propria e-mail alle famiglia sia in fase di prenotazione che in caso di annullamento della prenotazione. Questa opzione non pregiudica in nessun caso l'eventuale invio di comunicazioni della famiglia ad docente, ad es. in caso di annullamento della prenotazione.

Il docente può disattivare la singola disponibilità in qualunque momento, in caso di prenotazioni attive, un avviso gli ricorderà di inviare una e-mail ai genitori.

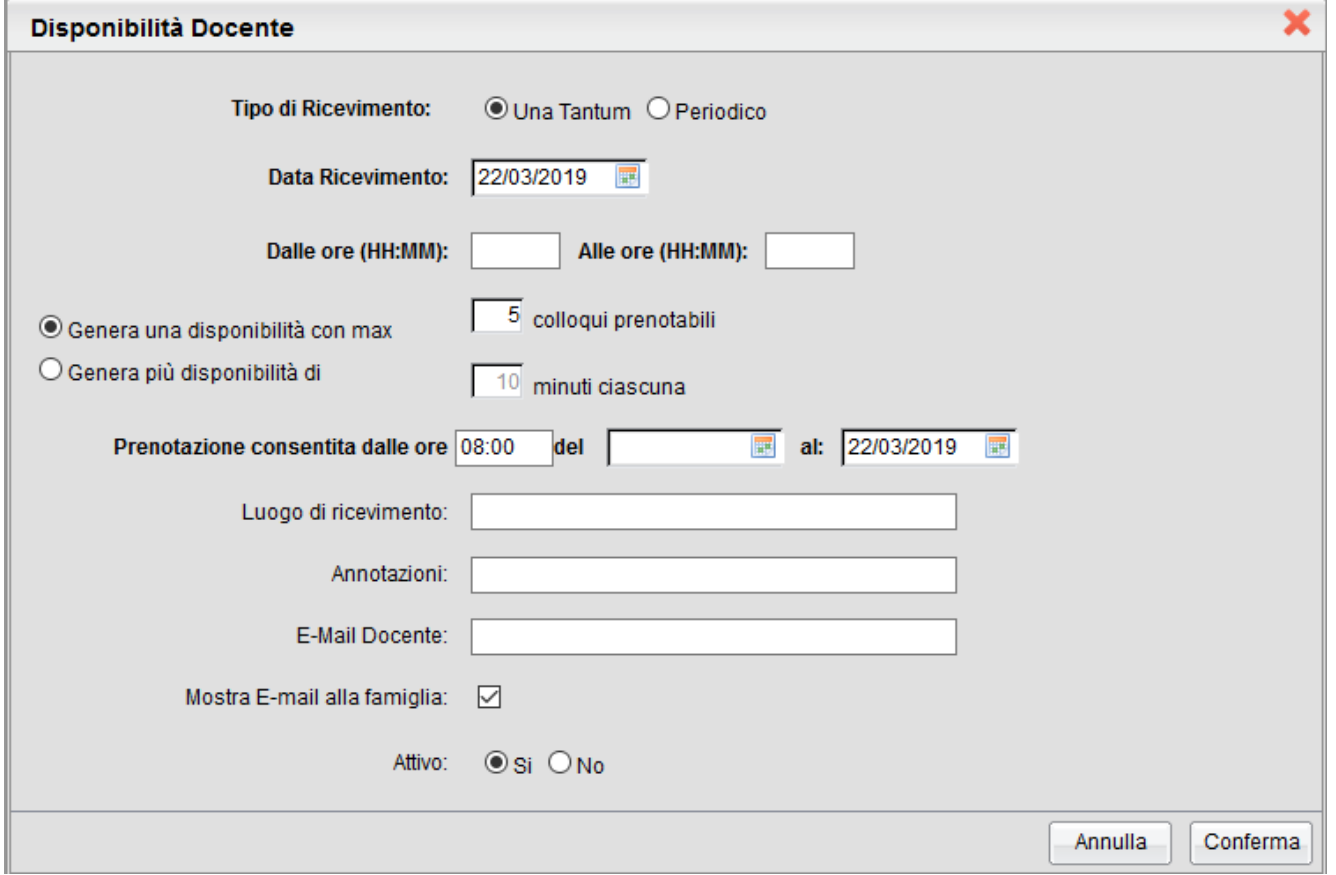

#### **Genera una disponibilità con gestione del max colloqui prenotabili**

Il programma crea una sola disponibilità sfruttando tutta la fascia oraria e quindi consente prenotazioni fino al raggiungimento del numero massimo di genitori, previsto dal docente. In questo caso il genitore, sa che il colloquio inizia ad una certa ora e riceve un ticket che rappresenta il suo ordine di ingresso.

#### **Genera disponibilità per fasce orarie (***n* **minuti ciascuna)**

Questa nuova opzione, crea le disponibilità sulla base ai minuti di colloquio indicati dal docente (default: 10 minuti, minimo: 5 minuti, max: durata dell'intera disponibilità).

Se ad es. il docente Rossi è disponibile tutti i mercoledì e i venerdì al 13 al 20 Marzo, dalle 10:00 alle 11:00 e vuole frazionare questo tempo in colloqui di 10 minuti, considerando che l'intervallo dell'esempio è 1 ora, saranno generate 6 disponibilità per ogni giorno utile, di 10 minuti ciascuna.

#### **Modifica disponibilità colloquio**

E' sempre possibile variare la disponibilità del colloquio (max prenotazioni), tuttavia, mentre è sempre possibile aumentare il numero max di prenotazioni a piacimento, La riduzione invece, è consentita solo fino al numero di prenotazioni già istanziate.

In caso di prenotazioni già attive, inoltre, non si possono variare le date e le ore del colloquio che rimarranno in grigetto.

Il docente che volesse variare la disponibilità di un colloqui in termini di date e ora, con prenotazioni già istanziate, dovrà disattivare il colloquio, e produrne uno nuovo (possibilmente previo avviso via e-mail, ai genitori interessati).

## **Intefaccia Periodico**

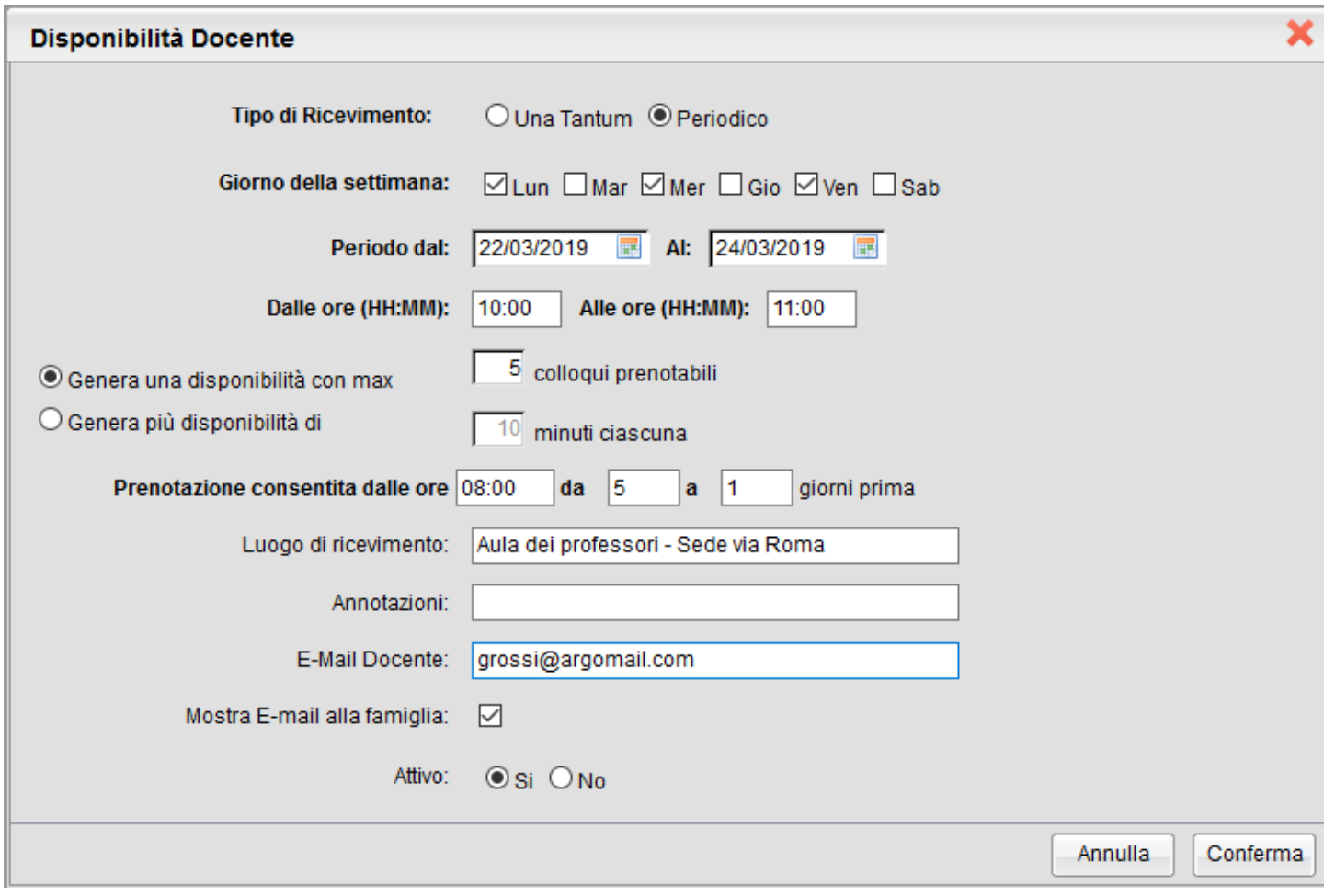

L'unica differenza dell'intefaccia *Periodico* con l'interfaccia *Una Tantum* è quella di poter generare rapidamente delle disponibilità per alcuni (o tutti i) giorni della settimana, in un certo periodo; tutte le altre funzioni sono simili a quelle della interfaccia Una Tantum.

Per quanto concerne la gestione dell'ora delle date di prenotazione, qua si può parametrizzare il range di giorni precedenti alla disponibiltà, dentro il quale effettuare la prenotazione. L'ora di apertura è riferita al primo giorno utile.

#### **Visualizza prenotazioni**

Il pulsante consente visualizzare l'elenco dei genitori che hanno già prenotato il ricevimento.

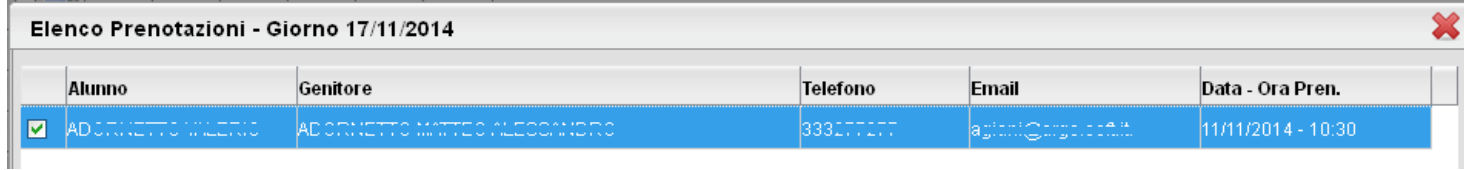

È anche possibile selezionare i genitori per l'invio di eventuali e-mail di comunicazione tramite il pulsante *lumia E-Mail* 

Tramite <sup>Stampa</sup> è invece possibile stampare un prospetto dei ricevimenti selezionati con i nominativi dei genitori, l'email e il telefono cellulare.

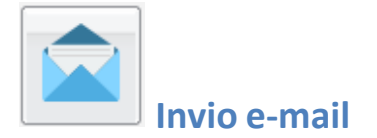

Da questa procedura è possibile inviare una e-mail singola o collettiva a tutta la classe, oppure soltanto agli alunni selezionati (è attiva la multi selezione); gli alunni con interruzione di frequenza sono identificati con l'icona

inviare l'e-mail cliccare sul tasto .

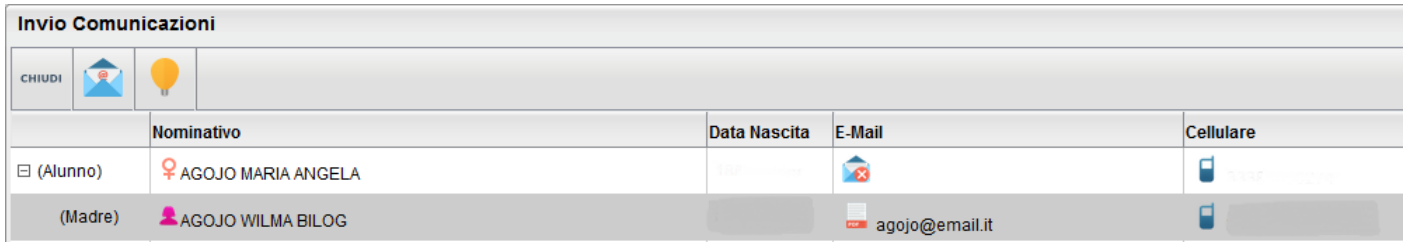

E' possibile applicare ulteriori filtri sui destinatari (vedi immagine), inoltre, con una apposita opzione, è possibile escludere dall'invio gli alunni (e i corrispettivi genitori) con interruzione di frequenza.

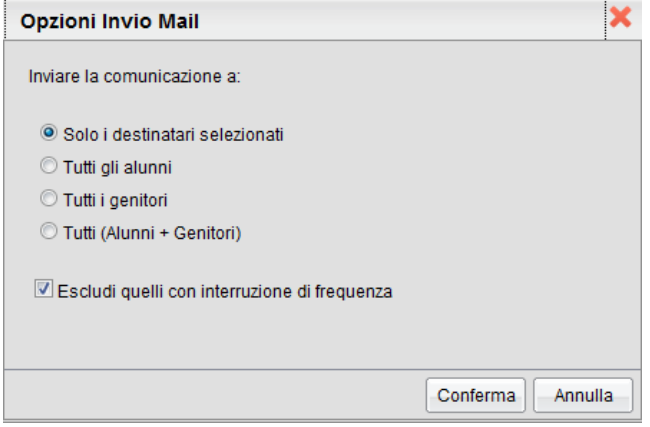

Una volta selezionati i destinatari viene presentata la finestra per l'immissione del messaggio vero e proprio. Oltre ai dati salienti del messaggio è possibile allegare dei contenuti esterni utilizzando la funzione "Allega"

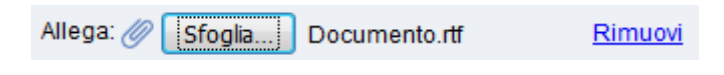